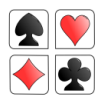

With Ipswich and Kesgrave's permission we have copied their latest information to their members, as we feel it would be useful for you. It is produced in full below.

These notes are paraphrased from the text in the EBU's Sky-blue book that outlines the EBU rules and regulations for online bridge. It is available [here](https://www.ebu.co.uk/documents/laws-and-ethics/skyblue-book-2020.pdf) 

#### **Basic Information**

Your BBO Profile and Your Identity

Access your profile by logging in to BBO and clicking on the "Account" tab. Please type in your real name and provide an outline of your system. IKBC asks that no player remain anonymous so this is an important step.

At the beginning of each round, please announce yourselves and present an outline of your system. Preparing your text in advance and pasting it into the "Chat Box" on BBO at the start of each round saves you time. If you need help with copying and pasting [click here](https://www.bridgewebs.com/cgi-bin/bwon/bw.cgi?club=ipswich&pid=docs_How%2520to%2520Copy%2520and%2520Paste.pdf) 

#### **Alerting**

Please self-alert any call your partner would normally alert or announce at the table.

Alerts should be accompanied by a full explanation, avoiding language that could be misinterpreted. For example please avoid using named conventions e.g. "CRO", "Landy", "Ogust" please say what these mean. You could say Forcing to xxx, Cs + Ds, both majors or whatever these conventions mean to your pair.

If your opponent's explanation is missing or unclear you will be expected to protect yourself by requesting further information. You can do this either through the alert mechanism or private chat (see section on "Communictating at the Table" below).

Any call that is not alerted is assumed to be natural. If you believe you have been disadvantaged by a failure to alert, call the director as soon as you can, to reserve your rights, play on, and notify the director at the end of the board. The board will then be subject to a judgement ruling.

Further information is available in the Sky Blue Book (see link above).

Click on the following link for full EBU guidance on alerting/announcing [https://](https://www.ebu.co.uk/documents/laws-and-ethics/convention-cards/announcements-table.pdf) [www.ebu.co.uk/documents/laws-and-ethics/convention-cards/announcements](https://www.ebu.co.uk/documents/laws-and-ethics/convention-cards/announcements-table.pdf)[table.pdf.](https://www.ebu.co.uk/documents/laws-and-ethics/convention-cards/announcements-table.pdf)Communicating at the Table

Firstly it is against the rules of online bridge to communicate with the "Table" during play. Such an action can give unauthorised information to your partner and to the opponent who is not the recipient of the question. The following advice is presented to help you avoid this situation.

When a hand is in play, please communicate ONLY with one of the opponents at a time. NEVER to "Table" and only rarely to "Opponents".

To send a message or ask a question of 1 player, click on that players seating position. So to talk to East, click on "E" and a box will come up allowing you to ask a question of that player only. The advantage is that neither the question nor the answer can be seen by other players at the table.

Please ALWAYS answer the question you're being asked – and if you ask a question and it is ignored, please call the director.

The website has a brief presentation that takes your through [BBO Table](https://www.bridgewebs.com/cgi-bin/bwon/bw.cgi?club=ipswich&pid=docs_BBO%2520Table%2520Communications.pdf)  [Communication](https://www.bridgewebs.com/cgi-bin/bwon/bw.cgi?club=ipswich&pid=docs_BBO%2520Table%2520Communications.pdf)

# **Playing Bridge at Clare with Bridge Base Online**

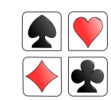

## **Best Behaviour at Bridge in Context**

### **Adjusted scores**

If your board has been timed out, you may see the message 'the directors have adjusted the score'. If you have not summoned a director this means the software has automatically awarded an adjusted score. If you do not agree with the adjustment, please ask the director to check the result. It helps if your request is immediate and accompanied by the line of play you would have adopted.

### **Claims**

When it is obvious that you have all the remaining tricks, (e.g. you hold all the remaining trumps and an Ace) it is fine to make a simple claim simply stating that you claim x tricks.

When it is not entirely obvious your claim should be accompanied by a clear statement outlining the line of play through which the claimer proposes to win the claimed tricks.

Opponents may object and continue to play the board.

Once claims are rejected, cards are exposed. If the director is called play ceases, a provisional score will be awarded and the board will be subject to a judgement ruling.

## **Hints and Tips**

Copy and paste your pre-prepared introductions and system summary [\(see how](https://www.bridgewebs.com/cgi-bin/bwon/bw.cgi?club=ipswich&pid=docs_How%2520to%2520Copy%2520and%2520Paste.pdf)  [to do this](https://www.bridgewebs.com/cgi-bin/bwon/bw.cgi?club=ipswich&pid=docs_How%2520to%2520Copy%2520and%2520Paste.pdf))

Take time to familiarise yourself with the message box feature in BBO.

In the account tab, set up a system card which can be made applicable to a specific online partner, you can have multiple cards stored against different partner's BBO names. BBO will automatically apply the correct system card to the partnership.

System cards are available to other players by clicking on the little blue box with 3 white horizontal lines at the top left of the BBO screen (May be located differently with Apple or Android devices)

#### **Finally**

We hope you all continue to enjoy your online bridge. Please don't hesitate to call a director if you feel you need advice at the table and don't hesitate to ask questions after the event in the Post Mortem Arms session or by contacting a member of the directing team or of the committee in person. We are all here to help and to try to ensure you enjoy your game.